## Price Overrides

Last Modified on 03/06/2024 4:07 pm CST

Price overrides can be recorded in the database when a price is changed on a transaction. Additionally, a reason can be required to be entered. When this information is recorded, the Price Changes Log report displays the information.

Navigate to *Accounting / Setup / Inventory Departments*, and edit the department(s) for which price overrides will be recorded. On the *Profile* tab, select *Log Price Overrides* to record when a price override is changed on a transaction. Selecting the *Require Reason for Price Overrides* option stops the transaction when a price override is involved, and a reason must be entered to continue with the save.

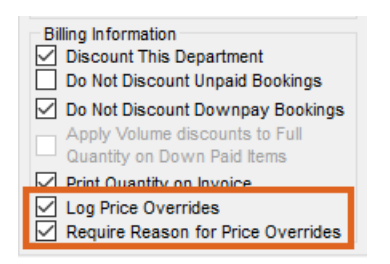

When the*Require Reason for Price Overrides* option is selected, saving an Invoice with a price change on a Product in the selected inventory department displays a *Reason for Price Override* window. This shows the *Price Before* the change and the *Price After* the change.

Enter the reason the price was changed in the*Reason for Price Override* column, or select a previously used reason from the *Reason* drop-down at the bottom of the window.

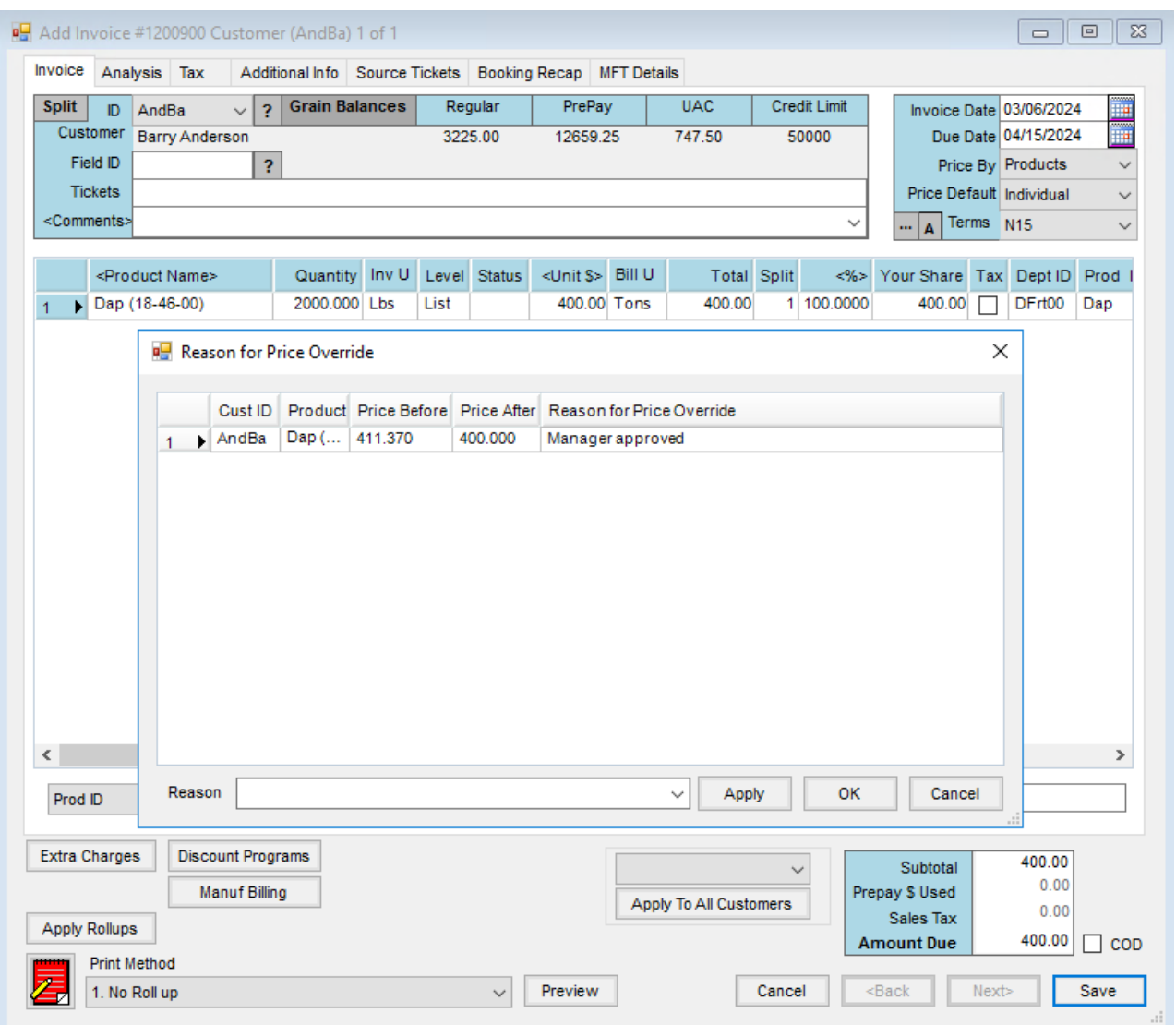

Select **OK**. The Invoice is saved, and the *Print Invoice Documents*window displays.

The Price Changes Log report, found at*Accounting Reports / Accounts Receivable / Sales*, displays the price overrides and the reasons for the overrides.

## **Price Changes Log**

**Collection** 

**Same Comma** 

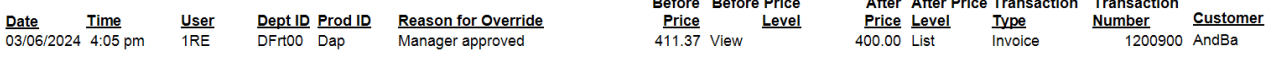

- Price overrides can be recorded in the database when a price is changed on a transaction.
- A reason can be required to be entered for each price override.
- The Price Changes Log report displays all price overrides and their reasons.
- To enable price override logging, navigate to *Accounting / Setup / Inventory Departments* and edit the department(s) for which price overrides will be recorded.
- On the *Profile* tab, select *Log Price Overrides* to record when a price override is changed on a transaction.
- Selecting the *Require Reason for Price Overrides* option stops the transaction when a price override is involved, and a reason must be entered to continue saving.
- When saving an Invoice with a price change on a Product in the selected Inventory Department, selecting the *Require Reason for Price Overrides* option displays a *Reason for Price Override* window. This shows the *Price Before* and *Price After* the change and gives the ability to enter or select a reason for the change.